## **Starting Cloud-Based Research on BDC**

#### BDC for PCGC Fellows

#### **Tuesday, September 26th**

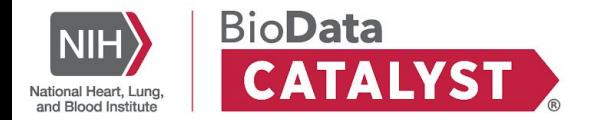

#### **Statement of Conduct**

The BDC Consortium is dedicated to **providing a harassment-free experience for everyone**, regardless of gender, gender identity and expression, age, sexual orientation, disability, physical appearance, body size, race, or religion (or lack thereof). We do not tolerate harassment of community members in any form. Sexual language and imagery is generally not appropriate for any venue, including meetings, presentations, or discussions.

**Web Resource**[: Statement of Conduct](https://bdcatalyst.gitbook.io/biodata-catalyst-documentation/community/statement-of-conduct)

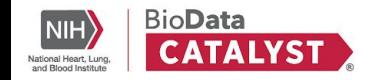

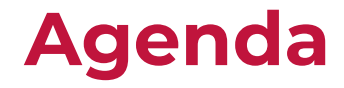

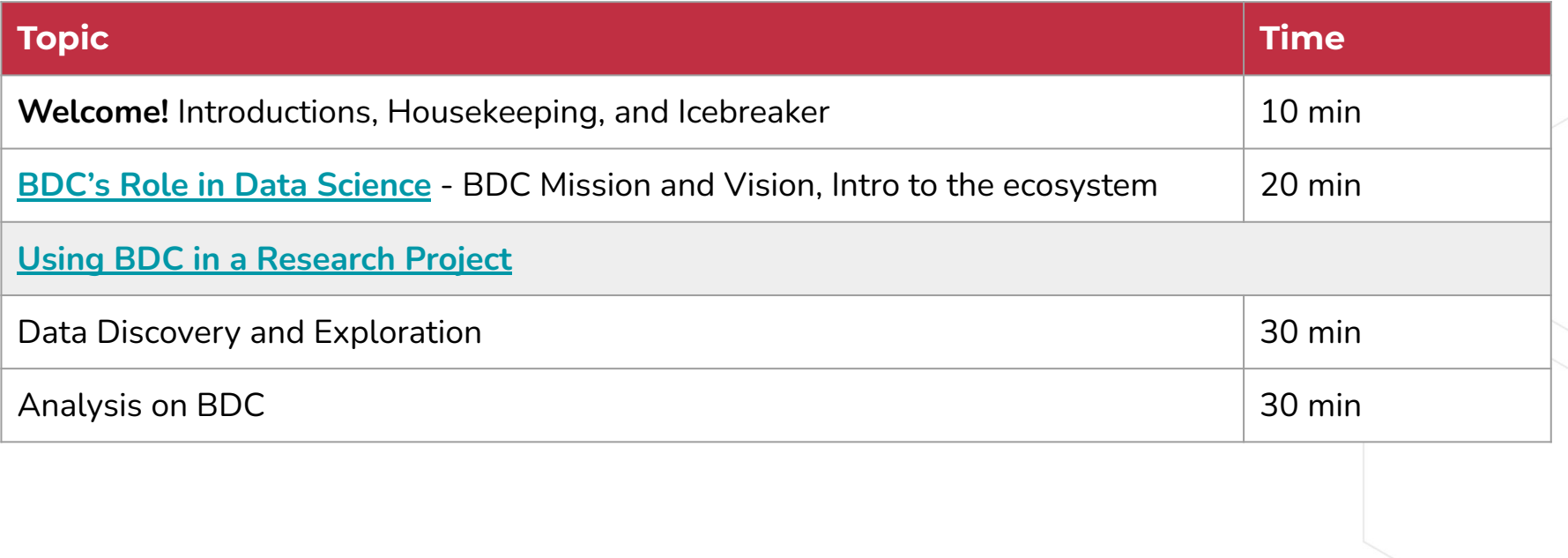

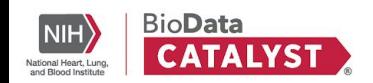

# **Welcome!**

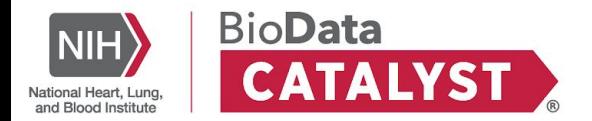

### **Introductions**

#### What inspired you to work in the sciences?

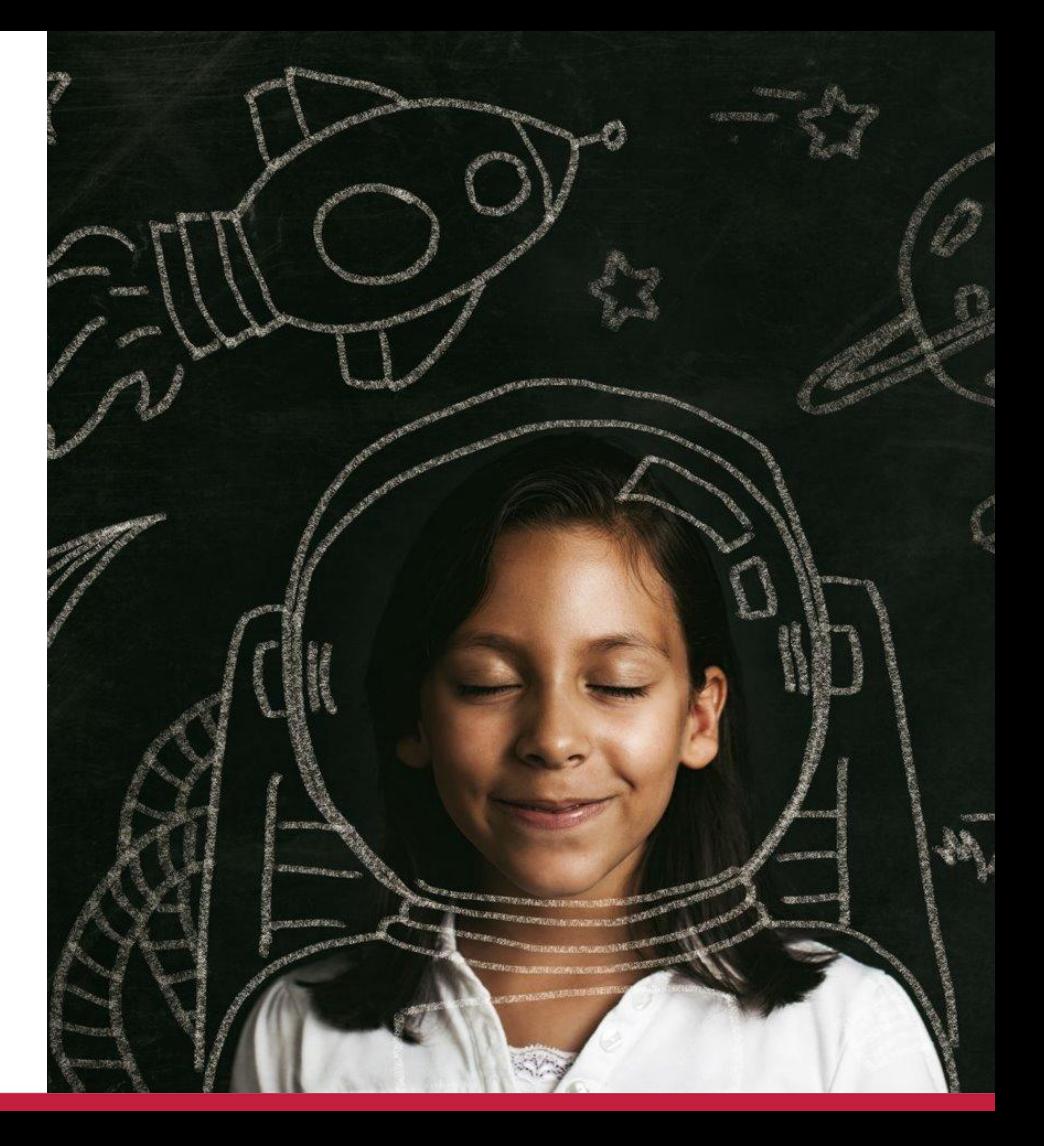

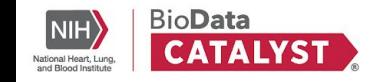

# <span id="page-5-0"></span>**BDC's Role in Data Science**

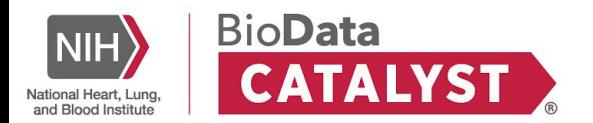

### **The rate of data generation is accelerating rapidly**

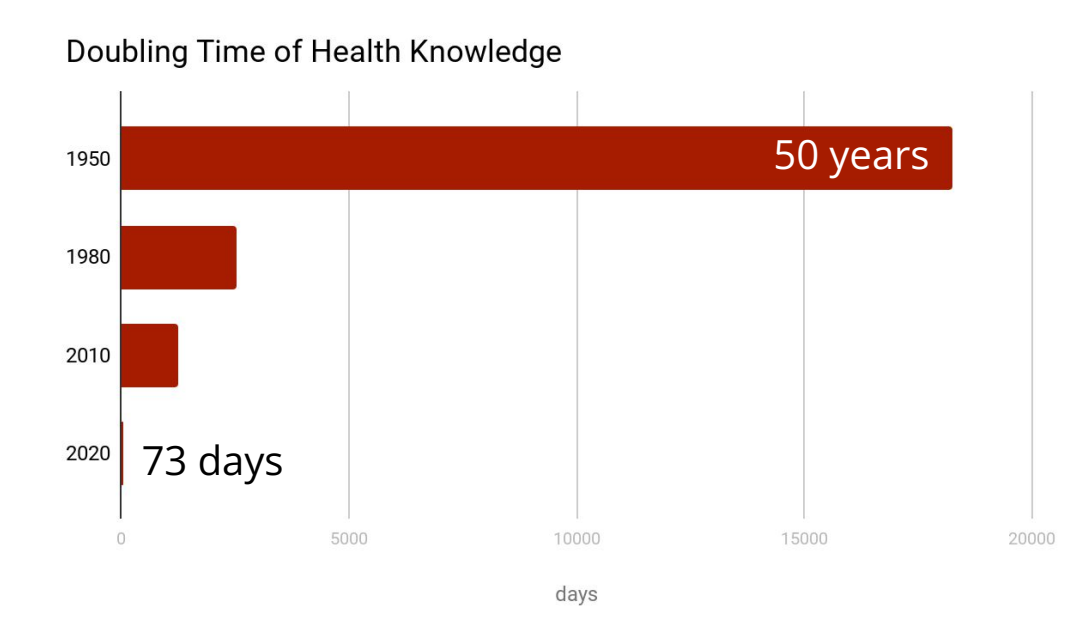

#### More biomedical data will be generated this year than all previous years **combined**

Diverse data modalities including EHR data, Survey, Sequencing, Transcriptomics, Metabolomics, Proteomics, Imaging, Sensor, E-Phys, Flow Cytometry, and so on

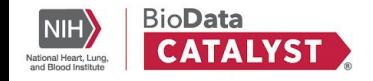

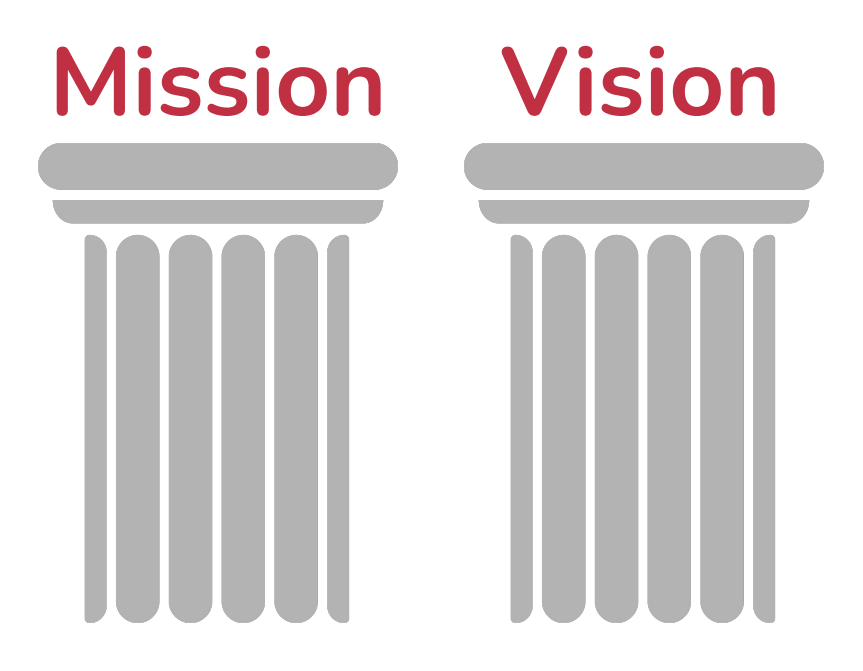

The *mission* is to develop and integrate advanced cyberinfrastructure, leading edge tools, and FAIR data to support the NHLBI research community.

The *vision* is to be a community-driven ecosystem implementing data science solutions to democratize data and computational access to advance Heart, Lung, Blood, and Sleep science.

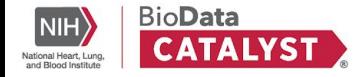

### **Using the Cloud to store and analyze growing health data**

- Immediate scaling -- no need to wait to purchase and install hardware.
- Levels the playing field -- even researchers at institutions without large compute infrastructure investments can access powerful data and compute resources.
- Many researchers can access data without needing to physically copy it.
- Data and methods in a single place streamlines reproducibility.

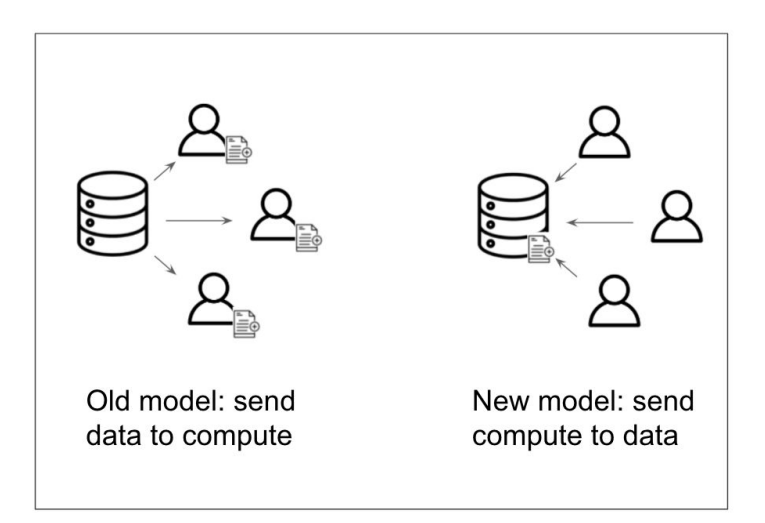

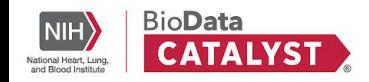

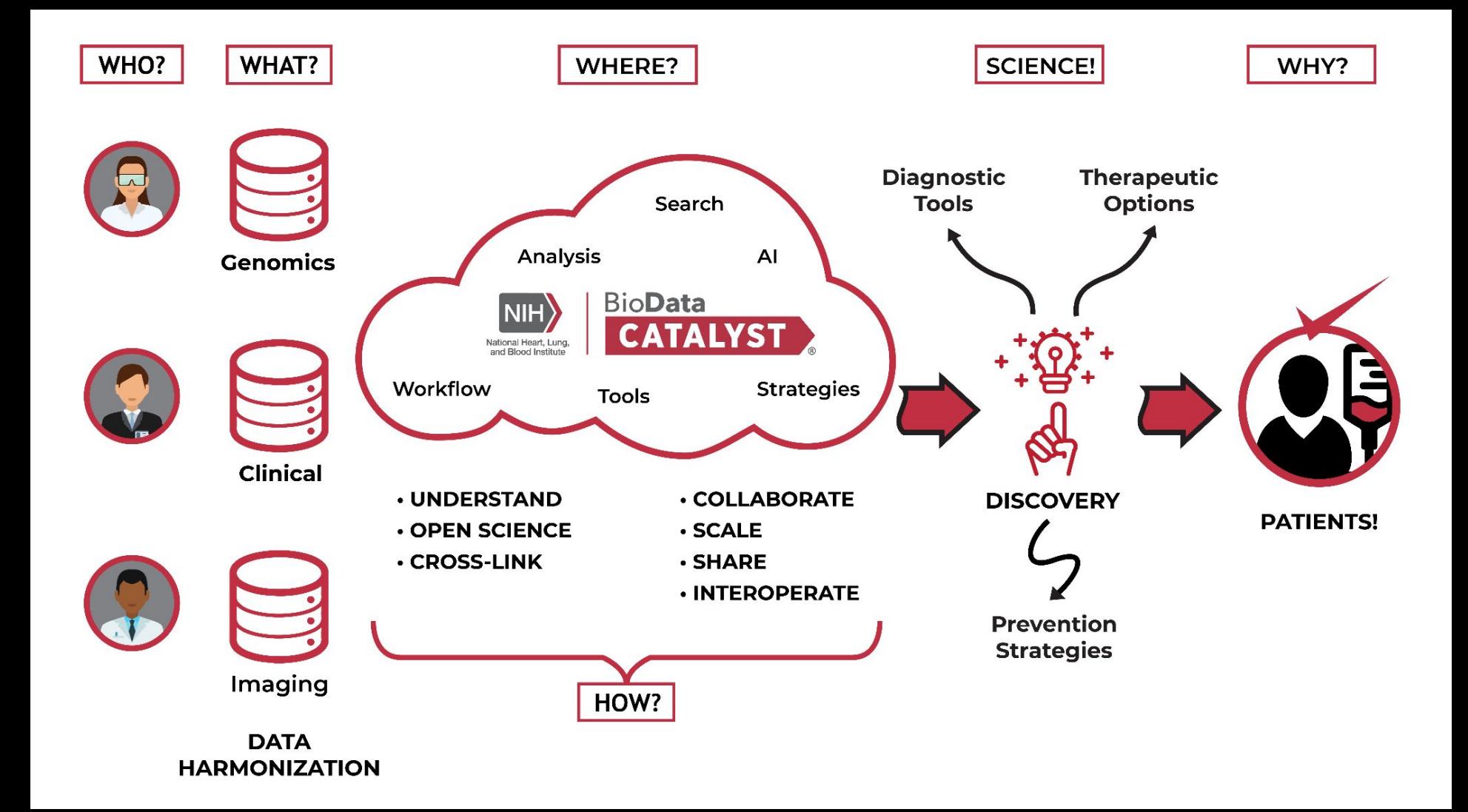

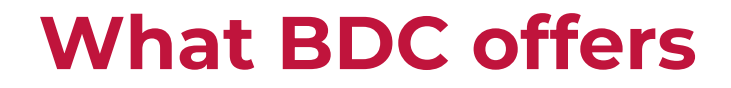

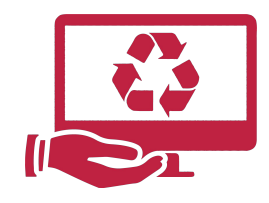

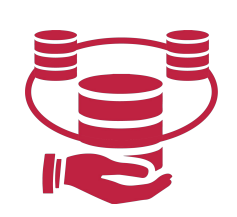

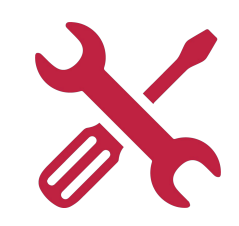

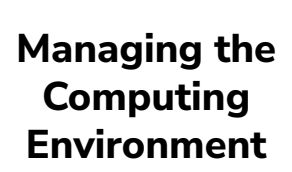

Elastic Computing

**Easier Access to many High Value Datasets** 

Data Discovery

Statistical Analysis Tools (R, SAS)

Other Specialized **Workflows** 

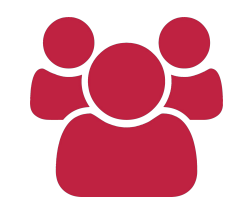

**Tooling Community and Peer Interactions**

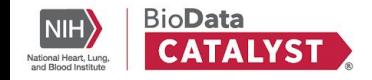

### **The Computing Environment**

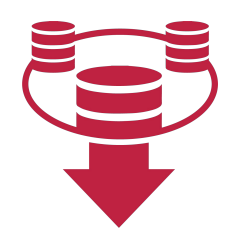

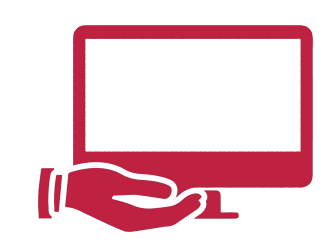

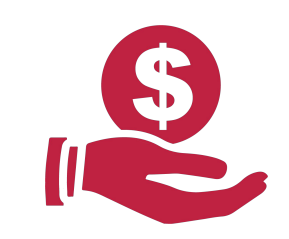

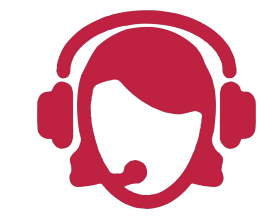

No need to **download** and **manage** (multiple) large datasets

No **computer system** to **manage**

Pay **only** for what you **use**

**Help desk** and **documentation**

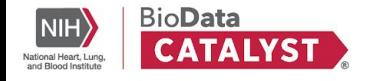

### **Platforms and Services**

#### **Explore Data**

- PIC-SURE
- Gen3

#### **Analyze Data**

- **•** Seven Bridges
- Terra

**→ [View BDC Services](https://biodatacatalyst.nhlbi.nih.gov/resources/services)**

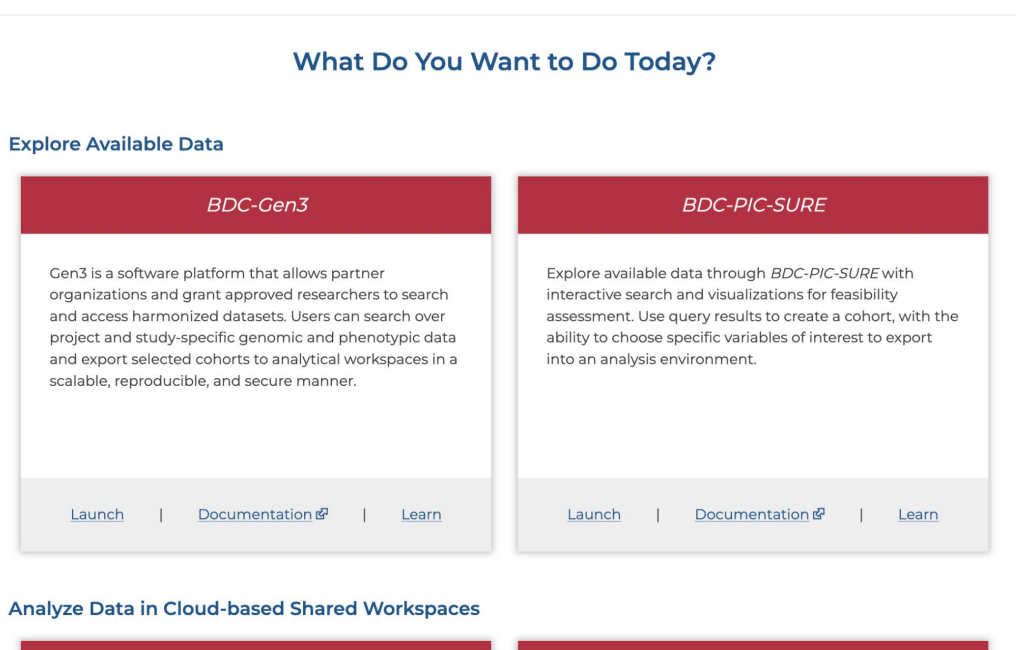

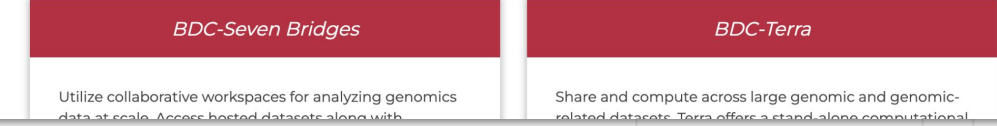

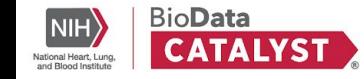

## **Community engagement and support**

*Though the primary goal of BDC is to build a data science platform, at its core, this is a people-centric endeavor. BDC is also building a community of practice working to collaboratively solve technical and scientific challenges.*

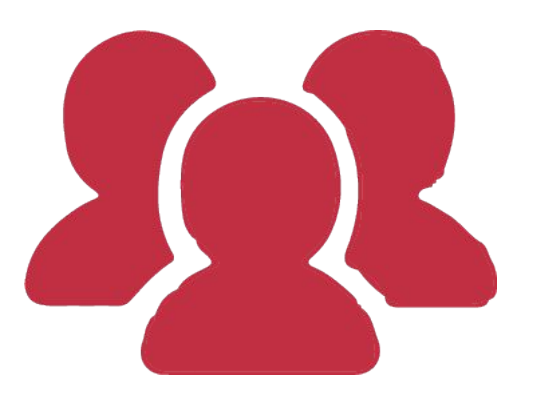

- User-driven, vibrant community
- Peer-to-peer mentoring
- Support available via platforms
- Community Forum
- Community Hours & Showcases

Join the community: <https://biodatacatalyst.nhlbi.nih.gov/contact/ecosystem>

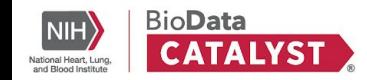

### **Community Hours**

#### Monthly sessions on a variety of topics Materials made available for registrants

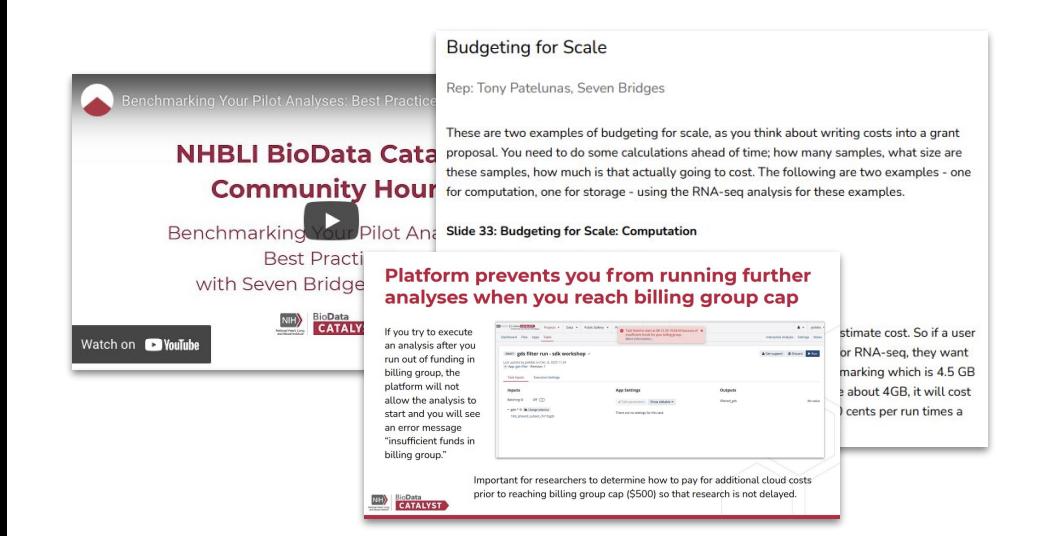

#### **Topics of interest:**

- **Exploring and Accessing Data**
- Tour of the Analysis Workspaces
- Cloud Costs
- **•** Community Showcases
- **•** Interactive Analysis
- Reproducible Research Methods
- Reproducible Science

…and more!

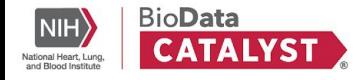

## **Learning Resources**

Many of the questions new users have may already be answered on either the BDC Gitbook or one of the Platform websites.

Our Gitbook documentation includes:

- Instructions on approvals and accounts needed to access BDC and how to check data access
- User Guides for PIC-SURE, Gen3, Seven Bridges, Terra, and Dockstore

**Website resource**: [Learn](https://biodatacatalyst.nhlbi.nih.gov/resources/learn)

**Documentation Resource**: [BioData Catalyst Documentation](https://bdcatalyst.gitbook.io/biodata-catalyst-documentation/)

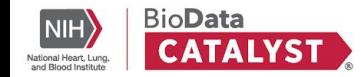

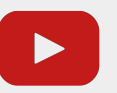

You can also find **videos** [on our YouTube channel](https://www.youtube.com/channel/UCGkmY5oNK8uFZzT8vV_9KgQ)

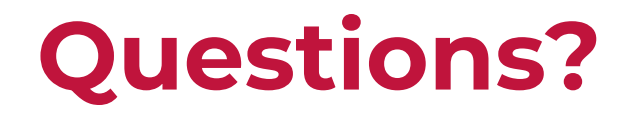

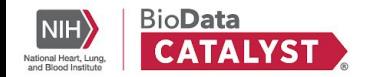

# <span id="page-17-0"></span>**Using BDC in a Research Project**

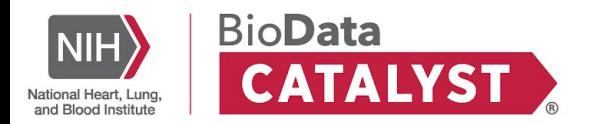

#### Curricula of:

## **Using BDC in a Research Project**

#### **Learning goals:**

- **● Search and select data relevant to your research question**
- Create and use a project in a cloud-computing analysis workspace
- Discover some available tools and workflows

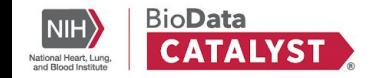

### **Platforms and Services**

#### **Explore Data**

- PIC-SURE
- Gen3

#### **Analyze Data**

- **•** Seven Bridges
- Terra

**→ [View BDC Services](https://biodatacatalyst.nhlbi.nih.gov/resources/services)**

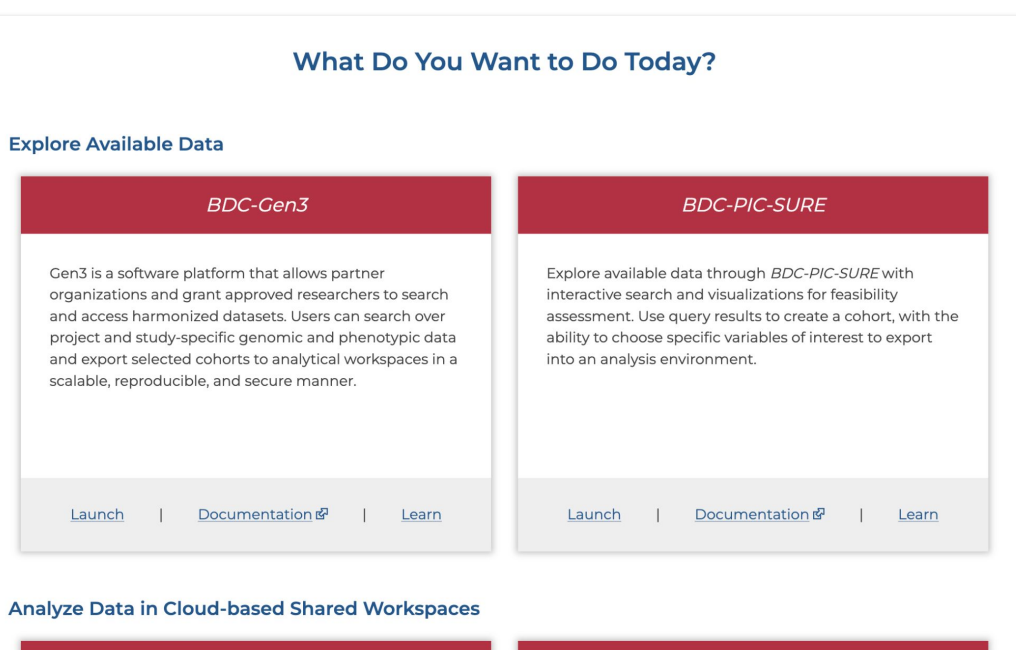

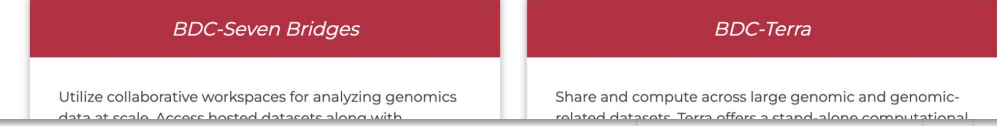

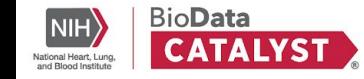

# **Data on BDC**

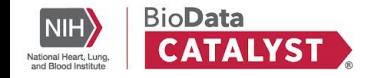

#### **Introduction to dbGaP**

BDC ingests various datasets from the **Database of Genotypes and Phenotypes, or dbGaP** [\(https://www.ncbi.nlm.nih.gov/gap/](https://www.ncbi.nlm.nih.gov/gap/))

What is dbGaP?

- Public repository for individual phenotype, exposure, genotype, and sequence data
- Main purpose is to archive and distribute the results of studies investigating the association between genotype and phenotype
- Researchers submit a Data Access Request (DAR) and are able to download the study files when authorized for research

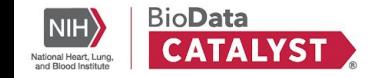

### **How is data organized in dbGaP?**

- Data is organized into **studies**
	- Each study has a specific **accession number** or unique identifier (e.g., phs000007)
- Studies have multiple **subjects**, or study participants
- Data organized by **consent groups**, based on consents given by subjects (research purposes their data can be used for)
- Studies consist of **phenotypic** and/or **genotypic** data
	- Phenotypic data is generally referred to as **variables**
	- Genotypic data is generally referred to as **samples**

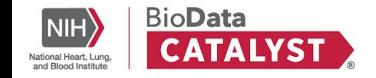

#### **Data Available in BDC**

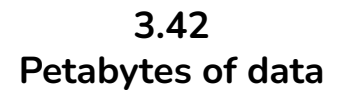

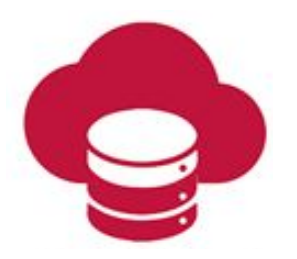

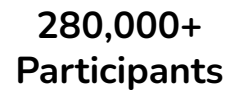

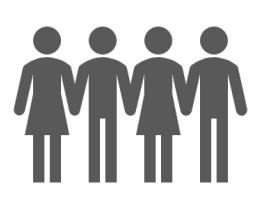

**490,000+ Data files**

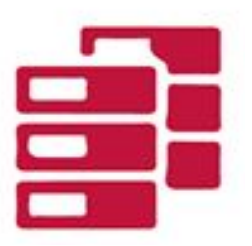

**150,000+ Whole genomes**

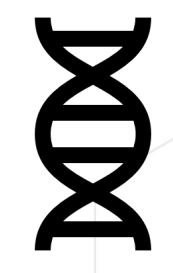

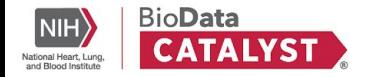

### **Data Available in BDC**

#### **BDC is always ingesting new data**

Check BDC website for a full list of studies available on the ecosystem

#### **Resources → Data**

Click "Explore Studies"

**EXPLORE STUDIES Q** 

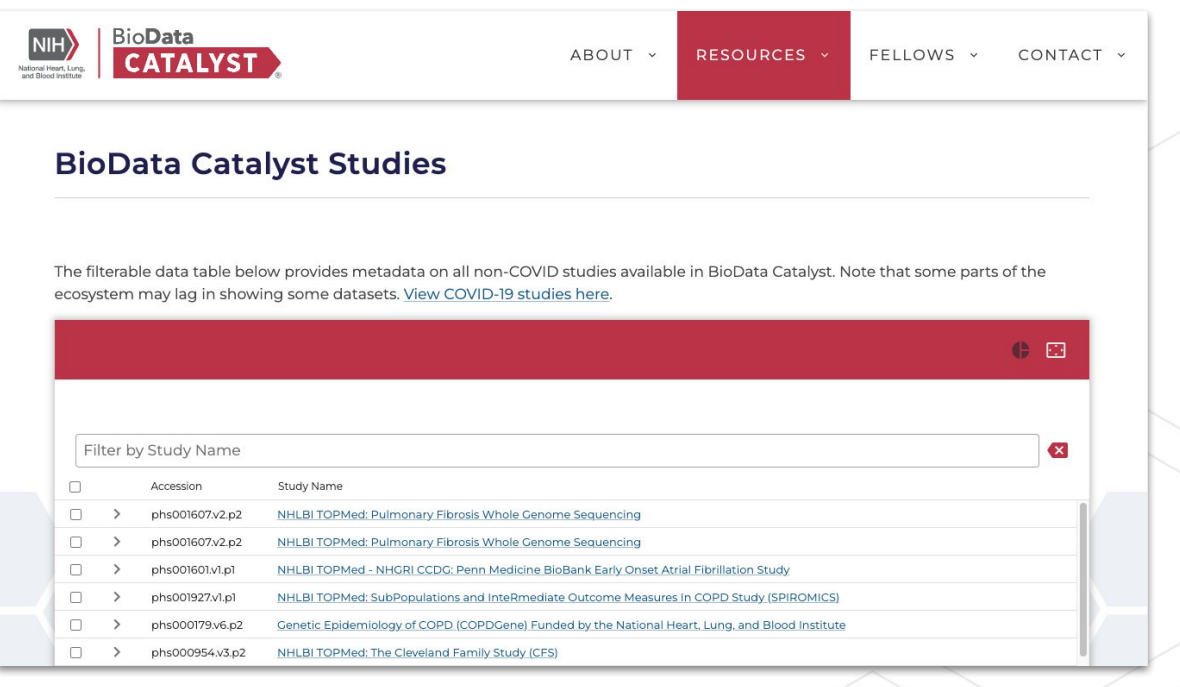

#### <https://biodatacatalyst.nhlbi.nih.gov/resources/data/studies>

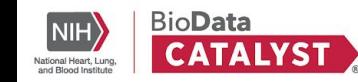

## **Bring-Your-Own Data**

- To support **flexibility and analysis**, we allow researchers to bring their own data and workflows into the ecosystem.
- Users can upload data for which they have the appropriate approval, provided that they do not violate the terms of their Data Use Agreements, Limitations, or IRB policies and guidelines.

Web resource: **[Bring Your Own Data](https://biodatacatalyst.nhlbi.nih.gov/resources/byod/)** 

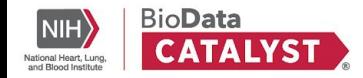

#### **Gen3 - Key Features**

- 1. Source of Truth File Object Persistence & Dataset Metadata
- 2. Interoperability Standards-based integration points with other systems
- 3. Data Access eRA Commons / dbGaP Authorization Inheritance
- 4. Data Ingestion Robust data ingestion pipeline

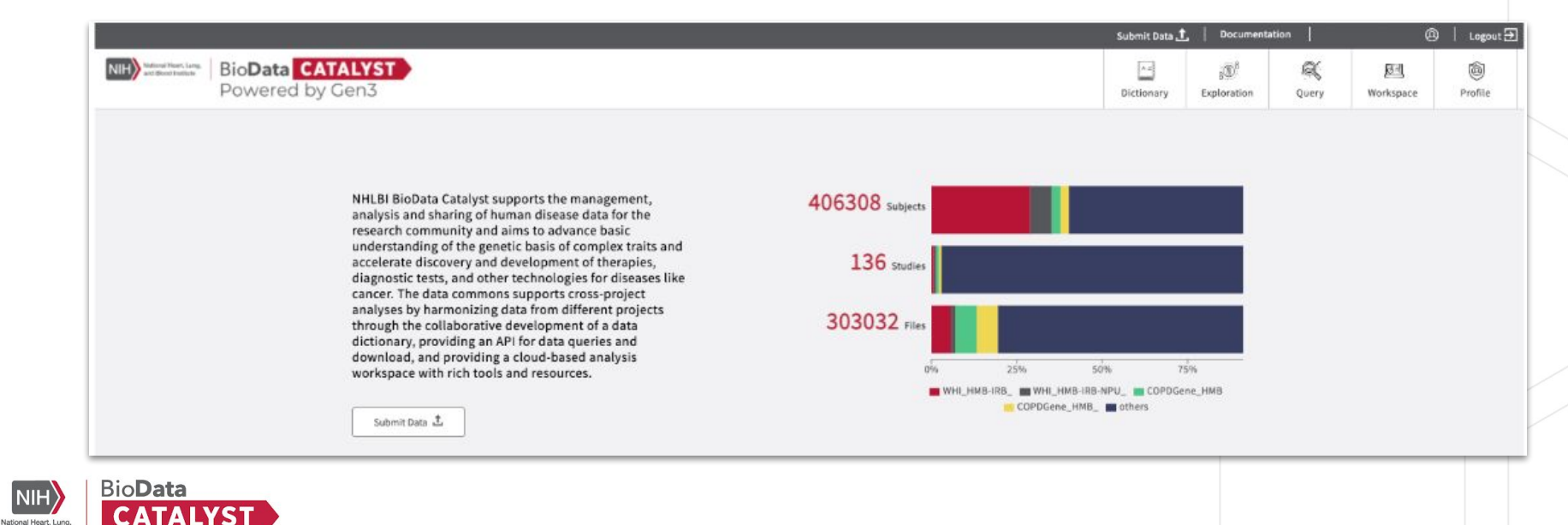

### **Gen3 - Discovery Page**

A tool for discovery of released datasets (fully open, no required approval to discovery available data, [dbGaP FHIR](https://github.com/ncbi/DbGaP-FHIR-API-Docs)).

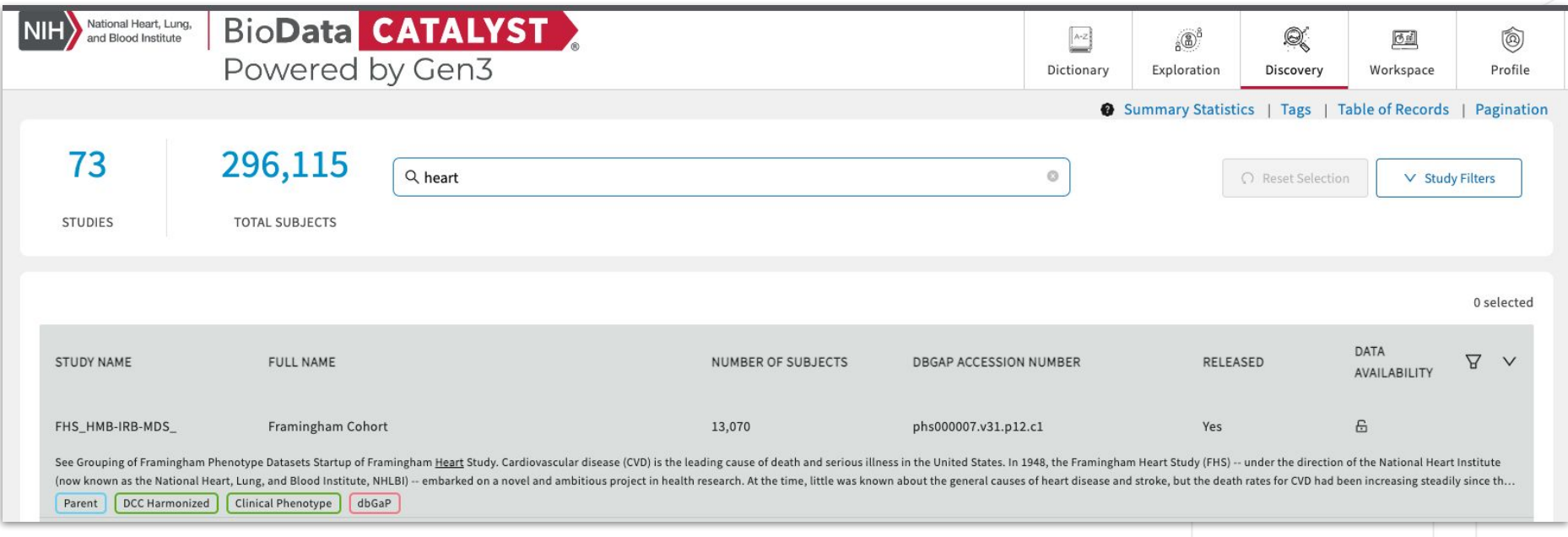

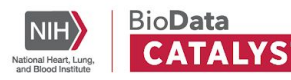

### **Gen3 - Exploration Page**

A dynamic summary statistics display and cohort builder for export:

Search facets leveraging harmonized variables.

Standardized Cohort Handoff support to move cohort to analysis workspaces

(e.g. Broad's Terra System, Velsera's Seven Bridges system).

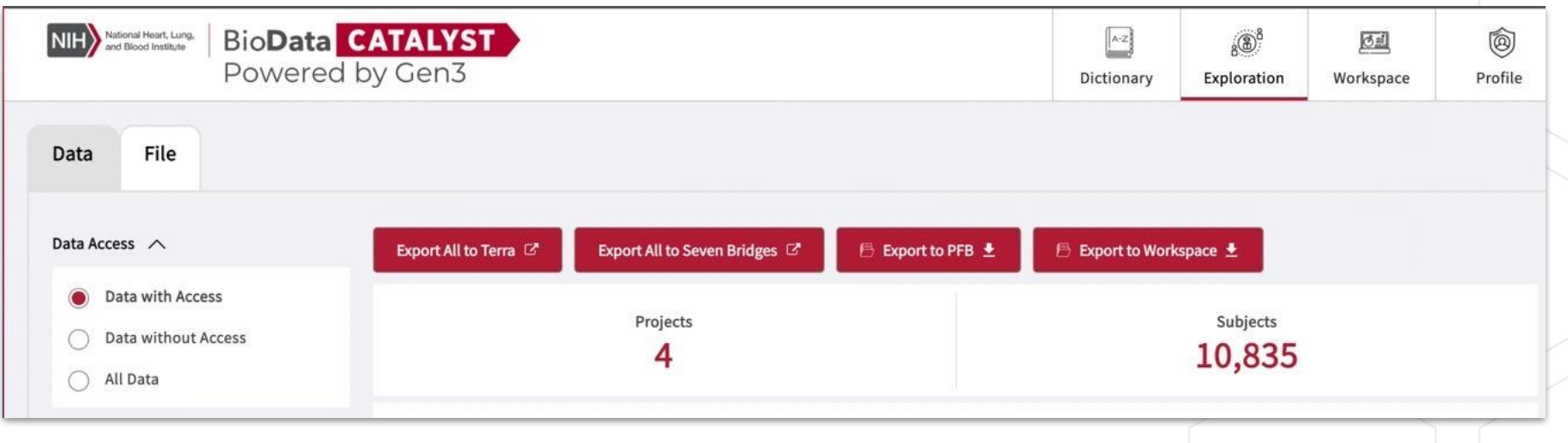

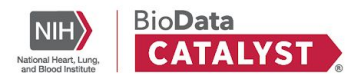

#### **Gen3 - Service and API Resources**

- Useful Gen3 URL endpoints
	- <https://gen3.biodatacatalyst.nhlbi.nih.gov/submission>
	- <https://gen3.biodatacatalyst.nhlbi.nih.gov/query>
	- <https://gen3.biodatacatalyst.nhlbi.nih.gov/index/index/>
	- [https://gen3.biodatacatalyst.nhlbi.nih.gov/mds/metadata/<guid>](https://gen3.biodatacatalyst.nhlbi.nih.gov/mds/metadata/dg.4503/00000027-a1c4-4587-a6c9-d35f5818a724)
	- <https://gen3.biodatacatalyst.nhlbi.nih.gov/DD>
- Gen3 SDK -<https://github.com/uc-cdis/gen3sdk-python>
- Gen3 Client -<https://gen3.org/resources/user/gen3-client/>

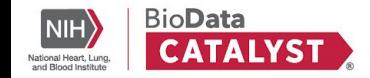

# **Live Demo: Gen3 Discovery and Exploration Tools**

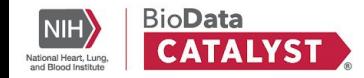

#### **Empowering researchers to access data**

*BDC Powered by PIC-SURE* facilitates approachable research for all skill levels.

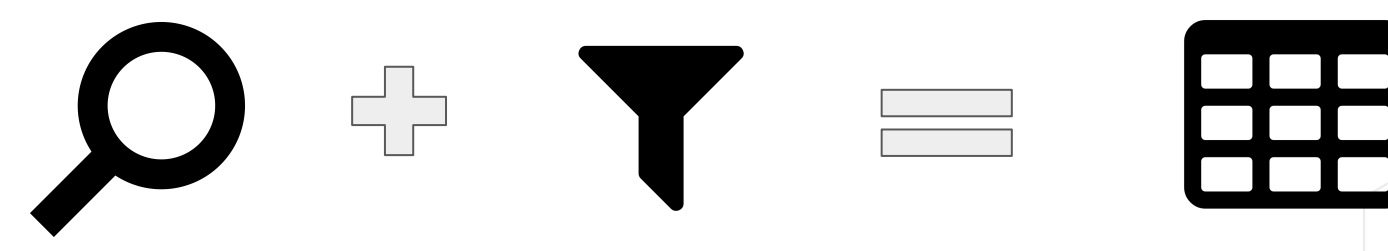

Search at the variable value and genomic variant level

Apply filters to create a cohort

Dataframe ready for research without opening any files or mapping to data dictionaries

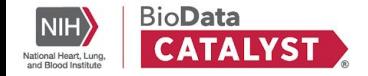

# **Live Demo: PIC-SURE Open Access**

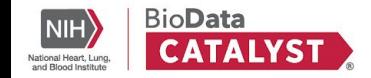

### **Open vs Authorized Access**

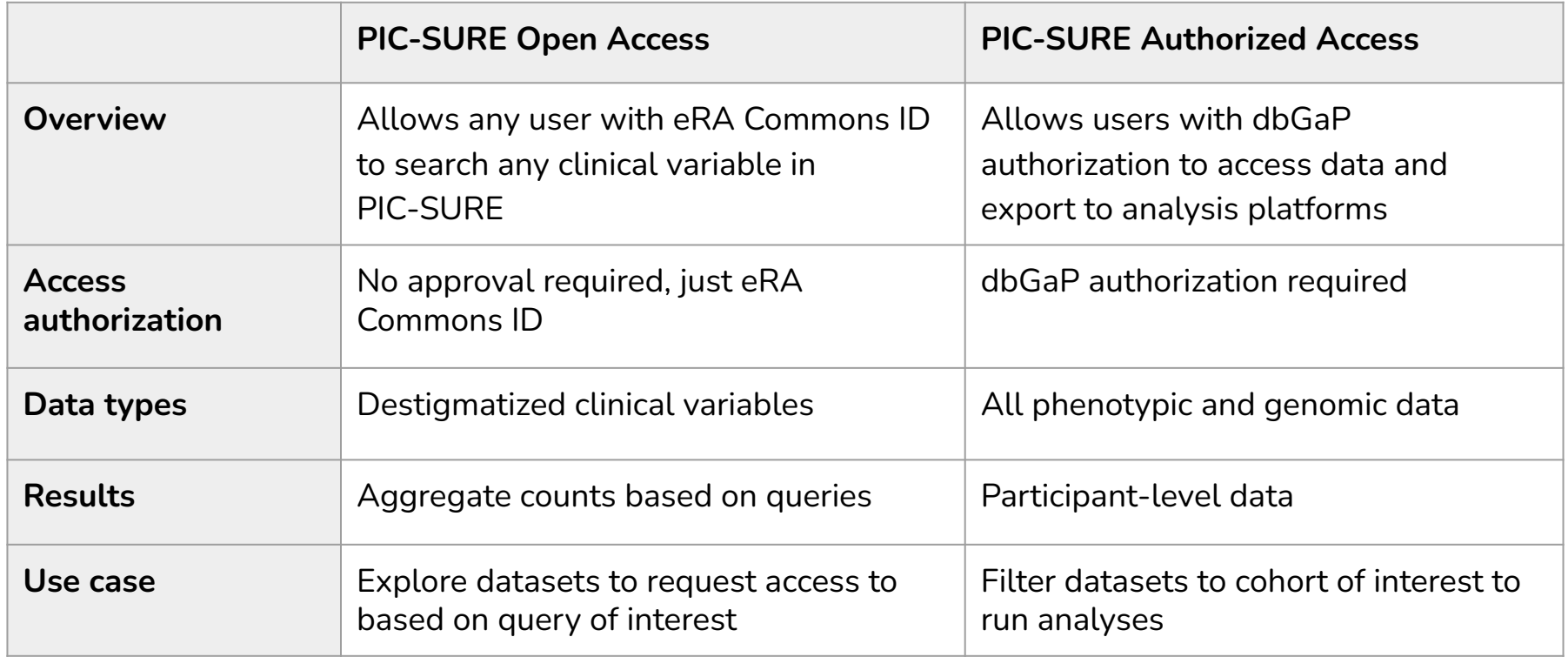

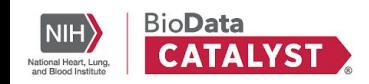

## **Submitting a Data Access Request (DAR)**

BDC uses dbGaP infrastructure for managing access to controlled-access data

Requirements:

- 1. An NIH eRA Commons account (or other valid NIH login). To learn more about this, visit [Understanding eRA Commons.](https://era.nih.gov/register-accounts/understanding-era-commons-accounts.htm)
- 2. User must have Principal Investigator status. Those who are not PIs can ask their PI to add them as a data downloader.

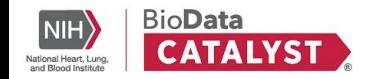

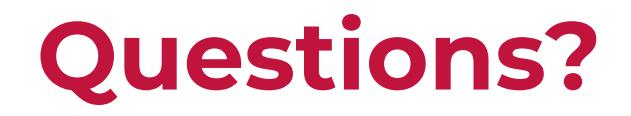

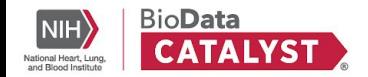

# **Analysis on BDC**

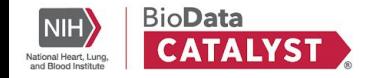

#### Curricula of:

## **Using BDC in a Research Project**

#### **Learning goals:**

- Search and select data relevant to your research question
- **● Create and use a project in a cloud-computing analysis workspace**
- **● Discover some available tools and workflows**

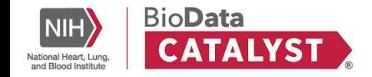

### **Analysis Platforms**

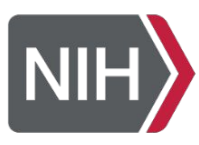

National Heart, Lung,<br>and Blood Institute

# **BioData CATALYST** Powered by Seven Bridges

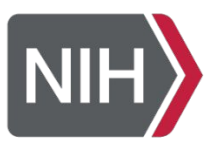

National Heart, Lung,<br>and Blood Institute

# **BioData CATALYST** Powered by Terra

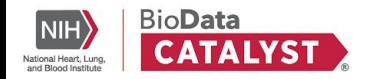

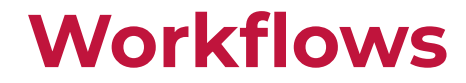

*Workflows (aka pipelines) are a series of steps performed by an external compute engine that are often used for automated, bulk analysis (such as aligning genomic reads)*

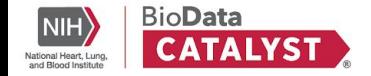

## **Data Science Life Cycle**

- Data science has an interactive nature
- BDC is here to support you on every step
- Examples
	- Data collection PIC SURE / Gen3
	- Exploratory data analysis Data Studio
	- Model building and deployment CWL, WDL apps

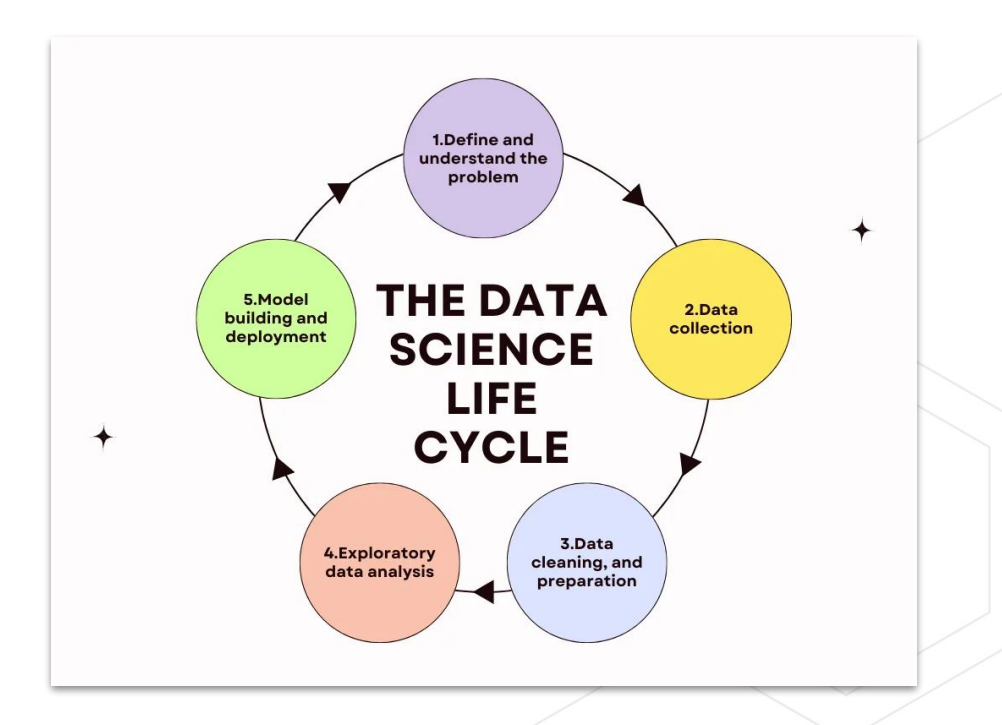

Credit: Madison Hunter | The data science project lifecycle.

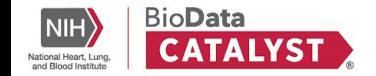

### *BDC-Seven Bridges*

A curated collection of **800+** bioinformatics tools & workflows:

- Optimized for speed & cost in the cloud
- Fully parameterized & customizable
- Accessible via the user interface & API
- Tool descriptions and helpful hints

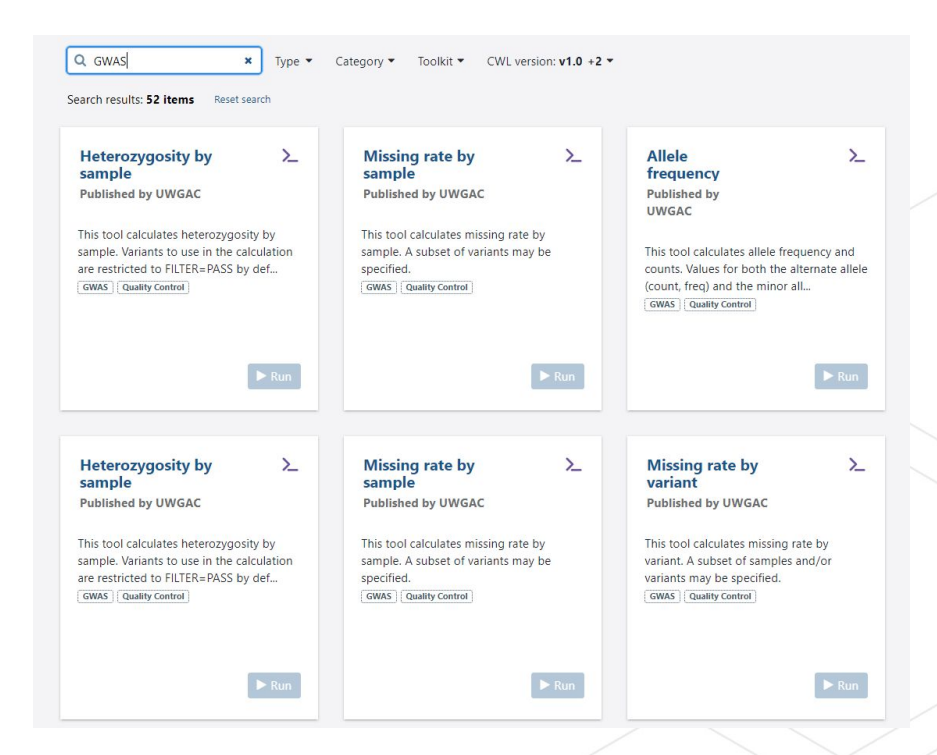

Open to the public @ [platform.sb.biodatacatalyst.nhlbi.nih.gov/public/apps](https://platform.sb.biodatacatalyst.nhlbi.nih.gov/public/apps)

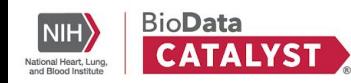

Nation

- Can write your own in WDL
- Can access 1,500+ public workflows in our methods repository

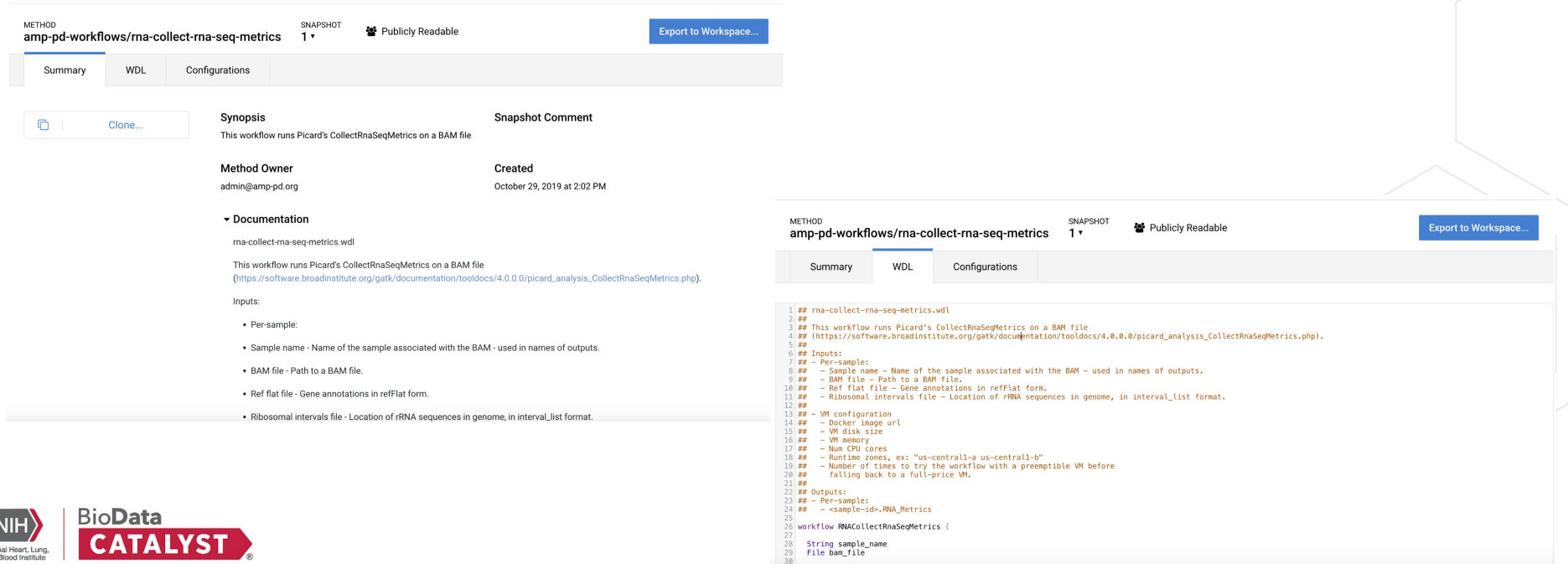

#### **Workspaces and Projects**

*Workspaces (BioData Catalyst powered by Terra) and Projects (BioData Catalyst powered by Seven Bridges) are dedicated space where you and your collaborators can access and organize the same data and tools and run analyses together.*

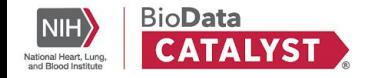

#### **Seven Bridges - Projects organize files, methods, and results**

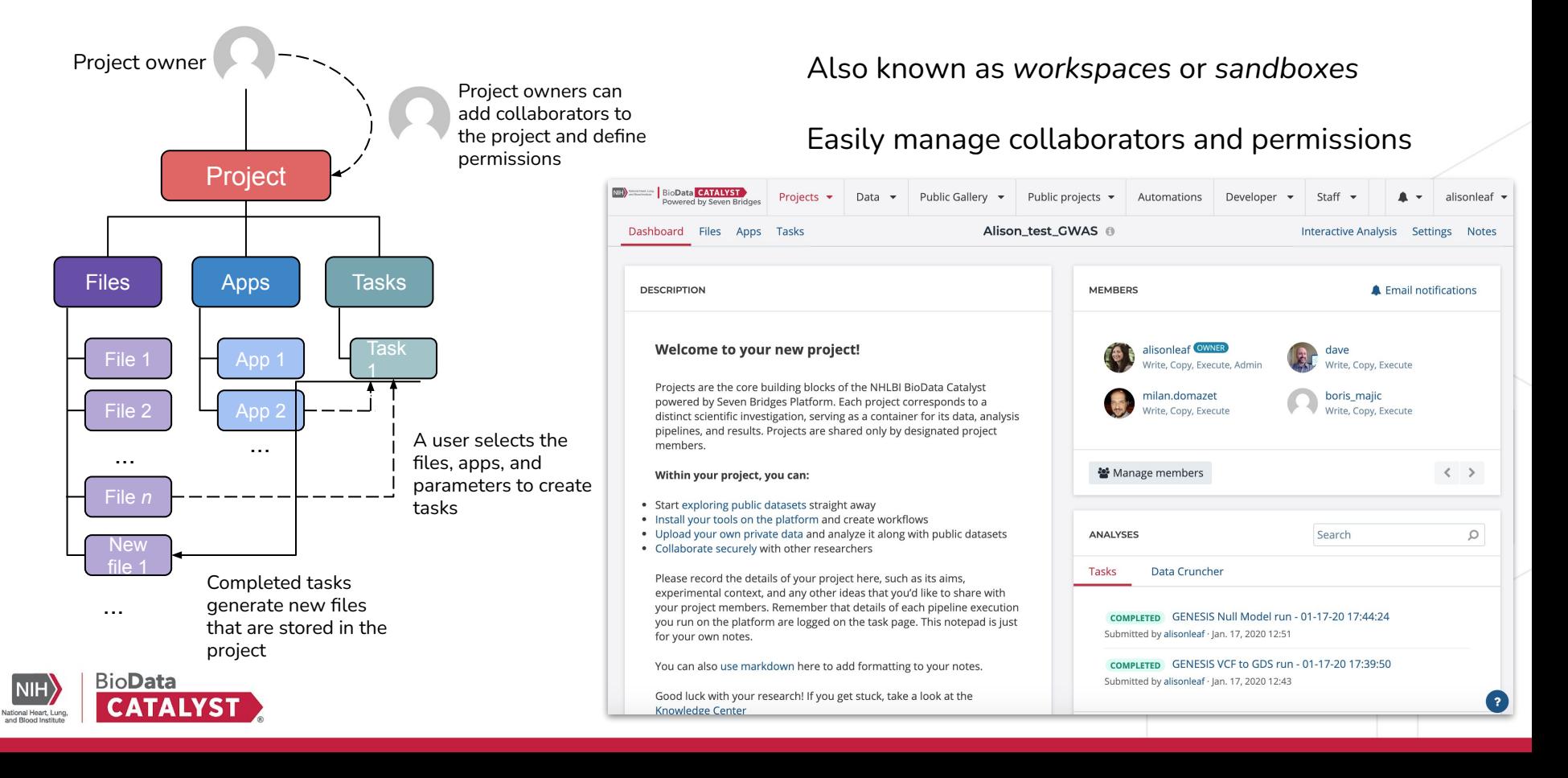

## **User friendly workflow editor enables reproducibility by default**

Common Workflow Language enables **portability**, **reproducibility**, and **scalability**

Use or combine 800+ optimized tools and workflows to construct your analysis

Seamlessly import workflows from external public repos

Create your own tools with our CWL Tool Editor

Expose or lock parameters appropriately

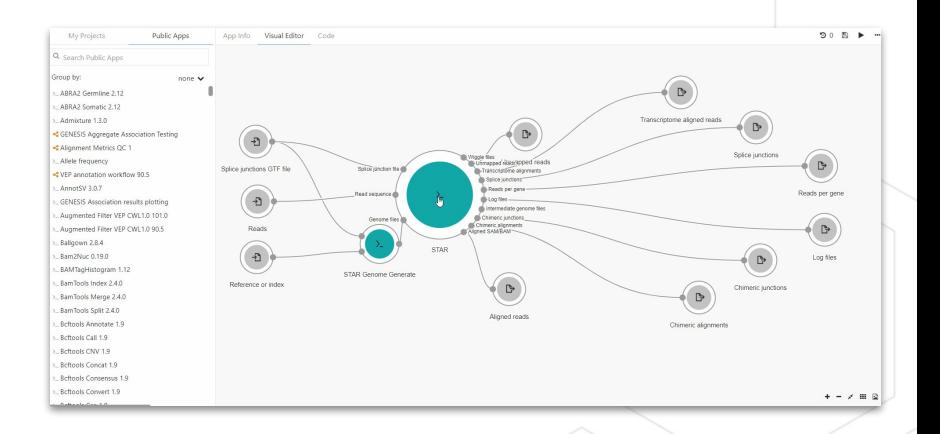

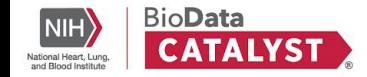

## **Interactive analysis**

**Fast prototyping** and implementation of custom tertiary analysis tools using interactive Java, Python and R in the JupyterLab environment as well as RStudio.

All project files available within JupyterLab, RStudio, and SAS. Over 50 instances to select from.

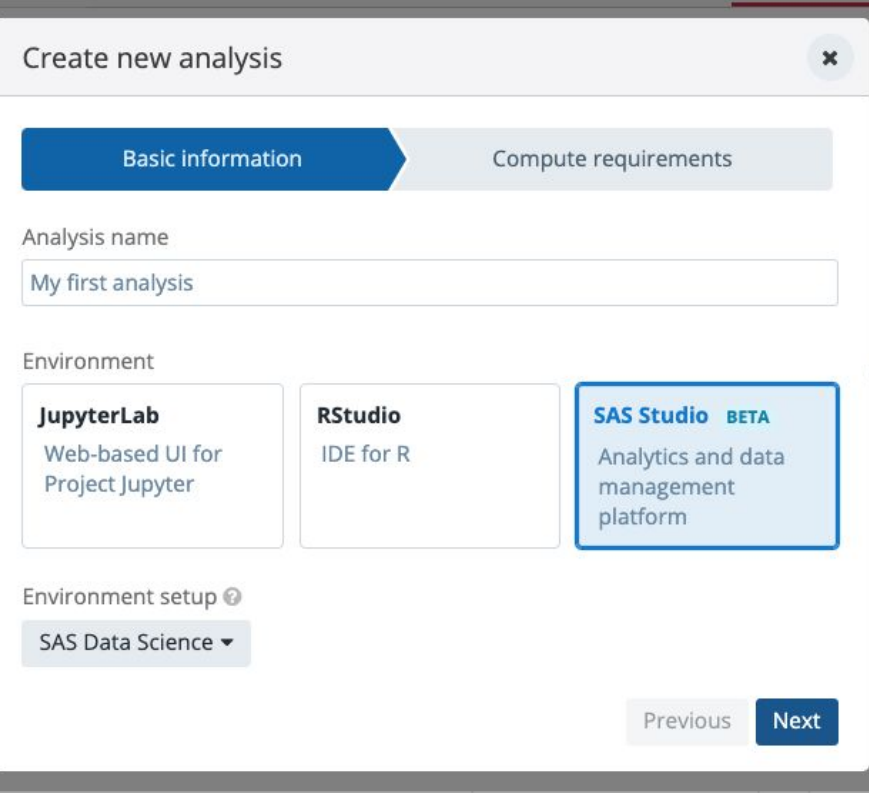

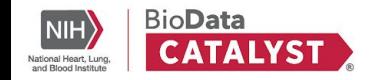

## **Find the tools you need in the Public Apps Gallery**

A curated collection of **800+** bioinformatics tools & workflows:

- Optimized for speed & cost in the cloud
- Fully parameterized & customizable
- Accessible via the user interface & API
- Tool descriptions and helpful hints

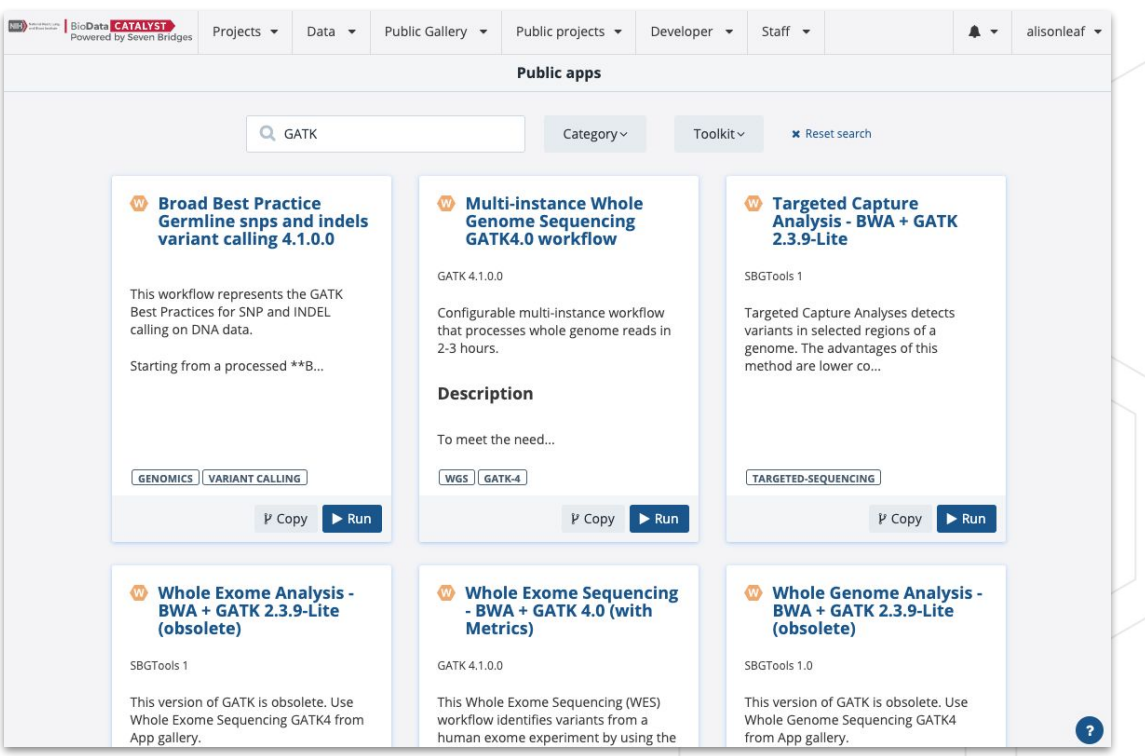

### **Scale to 100's and 1000's of tasks in parallel using batching**

Only one input per task can be selected for batching.

- Turn on the batching option on the draft task page, and select batch criteria: by File, or File metadata (e.g. Sample ID, Library ID).
- For each batch criteria match, a task will be created.

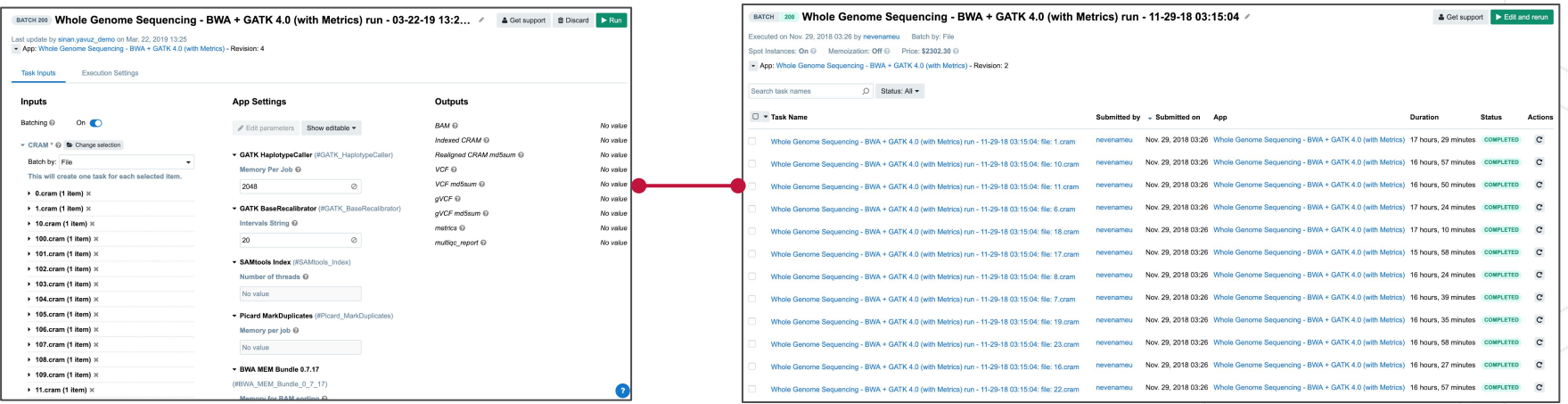

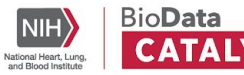

### **Detailed documentation and tutorials**

#### Comprehensive tips for reliable and efficient analysis set-up

BIODATA CATALYST POWERED BY SEVEN BRIDGES

#### Objective

Helpful terms to know

- **User Accounts & Billing Groups**
- Further reading
- **Tips for Running Tools/Workflows** 
	- Start with the descriptions
	- Test the workflow
	- Specify computational resources
- Learn about Instance Profiles
- Scale up with Batch Analysis
- Parallelize with Scatter
- Configuring default computational resources
- Further analysis and interpretation of **your Results** 
	- **Getting started**
	- JupyterLab environment
	- Accessing the files
	- Saving the created files

#### **OBIECTIVE**

We have prepared this guide to help you with your first set of projects on BioData Catalyst powered by Seven Bridges. Each section has specific examples and instructions to demonstrate how to accomplish each step. We also highlight potential stumbling blocks so you can avoid them as you get set up. If you need more information on a particular subject, our Knowledge Center has additional information on all of the platform features. Additionally, our support team is available 24/7 to help!

#### **HELPEUL TERMS TO KNOW**

Tool refers to a stand-alone bioinformatics tool or its Common Workflow Language (CWL) wrapper that is created or already available on the platform.

Workflow / Pipeline (interchangeably used) - denotes a number of tools connected together in order to perform multiple analysis steps in one run.

App stands for a CWL wrapper of a tool or a workflow that is created or already available on the platform.

Task – represents an execution of a particular tool or workflow on the platform. Depending on what is being executed (tool or workflow), a single task can consist of only one tool execution (tool case) or multiple executions (one or more per each tool in the workflow).

Job - this refers to the "execution" part from the "Task" definition (see above). It represents a single run of a single tool found within

#### **Troubleshooting Failed Tasks**

BIODATA CATAI YST POWERED BY SEVEN BRIDGES

#### Helpful terms to know

**Getting started** 

Examples: Quick & Unambiguous

Task 1: Docker image not found

Task 2: Insufficient disk space

Task 3: Scatter over a non-list input

Task 4: Automatic allocation of the required instance is not possible

Task 5: JavaScript evaluation error due to lack of metadata

Task 6: Invalid lavaScript indexing

Task 7: Insufficient memory for laya process

Examples: File compatibility challenges

Task 8: STAR reports incompatible chromosome names

Task 9: RSEM reports incompatible chromosome names

Task 10: Incompatible alignment coordinates

Examples: When error messages are not enough

Task 11: Invalid command line

Tasks and examples described in this guide are available as a public project on the Platform.

Often the first step to a user becoming comfortable using BioData Catalyst powered by Seven Bridges is their gaining confidence in resolving issues they encounter on their own. This confidence usually comes with experience - the experience with bioinformatics tools and Linux environment in general, but also the experience with the platform features.

However, one of the reasons for developing the platform in the first place is to enable an additional level of abstraction between the users and lowlevel command line work in the terminal. Even though there are a number of platform features that help with tracking down the issues, the less-experienced users can still face challenges with troubleshooting because the whole process might assume familiarity digging through the tool and system messages.

Fortunately, there is a set of steps that most often brings us to the solution. Based on internal knowledge and experience, the Seven Bridges team has come up with the Troubleshooting Cheat Sheet (Figure 1) which should help you navigate through the process of resolving the failed tasks

**SevenBridges** Troubleshooting **CHEAT SHEET** Frror Message Other

#### **[Visit the Knowledge Center](https://sb-biodatacatalyst.readme.io/)**

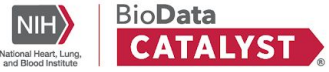

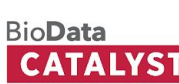

## **Getting Help - Contacting Support from the platform**

24/7 Help Desk can help you with failed analyses, login issues, or any other platform issue.

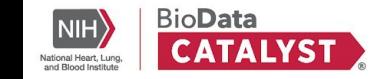

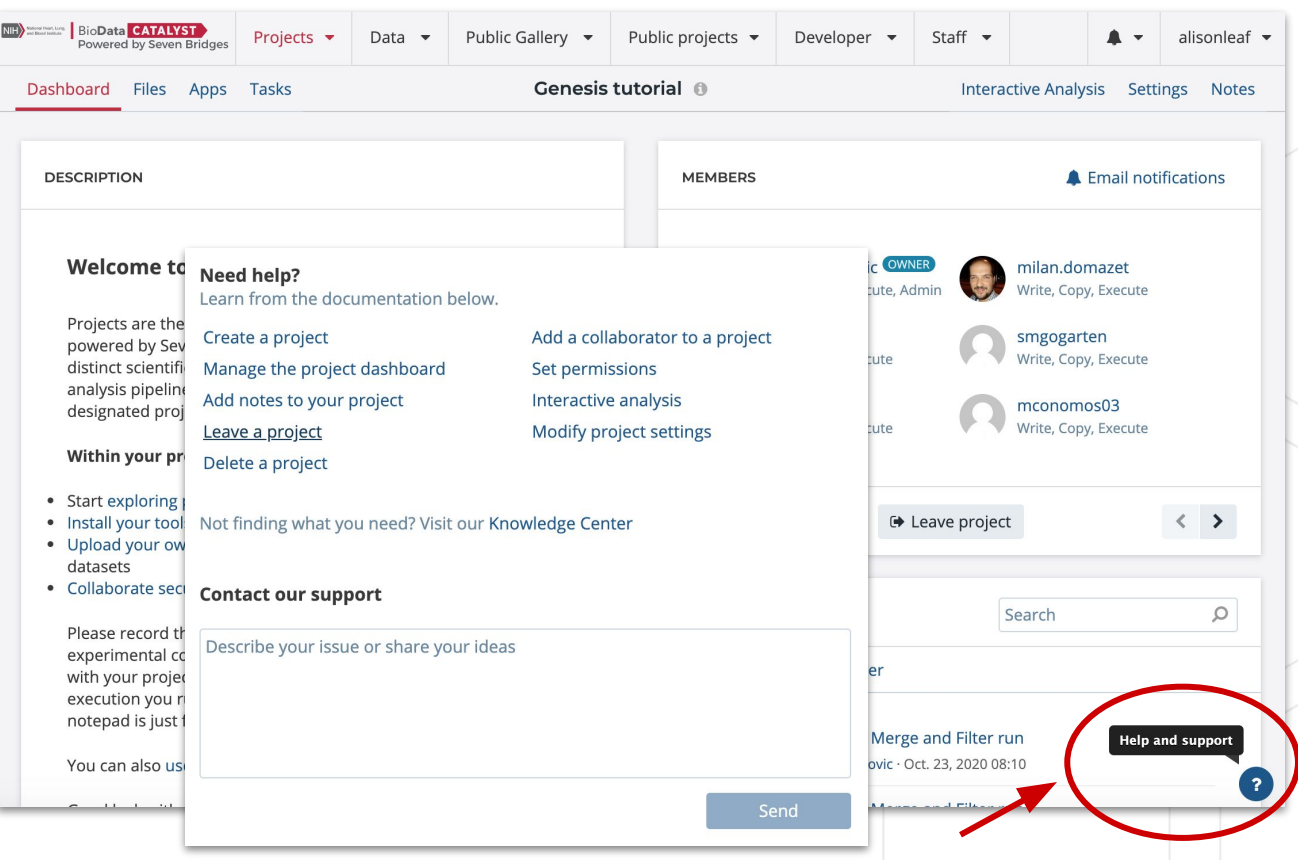

#### **Public Projects provide examples to follow**

- Worked out example projects to get you started
- Contain files, apps, completed analysis tasks, Data Studio examples
- Can copy the entire project to your private dashboard

#### Public projects you can access to analyse your data

Start your analysis by copying one of our publicly available projects with all of the required resources

#### **Introduction to SAS**

# Introduction to SAS ## About this project This project was built as a collaboration between the SAS team and Seven Bridges. The goal is for a user to learn the basics of the SAS programming language through annotated code and example analysis including importing data, cleaning data, running regressions, and working with genetic sequencing data. There are three parts to the project.

P Copy project

#### **Automated Chest Imaging Platform (CIP) CT Phenotyping and Machine Learning Discovery in COPD**

# Chest Imaging Platform (CIP) CT Phenotyping and Machine Learning Discovery in COPD -------- ####This project is developed and maintained by [Applied Chest Imaging Laboratory] (https://acil.med.harvard.edu/) at Harvard Medical School and hosted by Seven

**TOPMed Freeze8 Variant Calling** 

# TOPMed Freeze8 Variant Calling Pipeline --- ## About the Analysis \*\*TOPMed Variant Calling pipeline\*\* detects and genotypes variants from a list of aligned sequences. It was developed by Hyun Min Kang and Jonathon LeFaive from the University of Michigan -[GitHub] (https://github.com/statgen/topmed\_variant\_

P Copy project

#### **Data Interoperability**

# Data Import with DRS ### Examples on How to Bring the Data From Other Cloud Environments As part of their [DRS API] (https://github.com/ga4gh/datarepository-service-schemas) effort, the GA4GH Cloud Work Stream group has

**PIC-SURE API** This project contains JupyterLab and

RStudio example notebooks for accessing PIC-SURE API. They can be located in the [Data Studio]

P Copy project

(https://platform.sb.biodatacatalyst.nhlbi.nih.c sure-api/analysis/cruncher). You can

#### **COVID-19 Image Segmentation with Deep** Learning

This project provides deep learning image segmentation tools in a Jupyter notebook, along with a pretrained model for segmenting lung area from CT

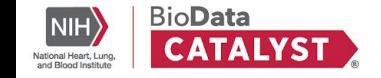

### **Live Help - Seven Bridges Office Hours**

#### **Questions? Need help?**

We hold sessions twice a week: Tuesdays at 10am ET Thursdays at 2pm ET

Come chat with us about your research!

Does Thursdays at 2pm ET work for everyone for the next few weeks to meet?

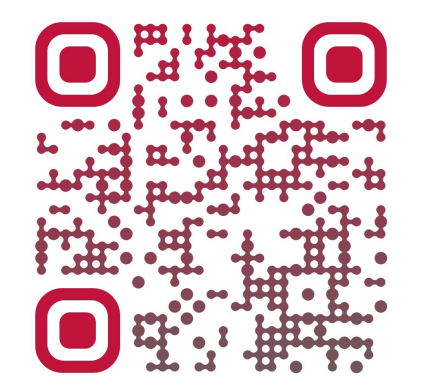

Scan the QR code Or browse to https://meet.google.com/kbs-ojnj-dcg

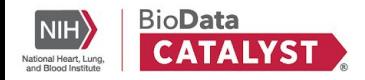

- Dashboard
	- General overview of the workspace that includes documentation on the workspace itself, cloud information, owners, and tags
	- Good documentation makes your analysis easy to share (with others, as well as with your future self) and reproduce.

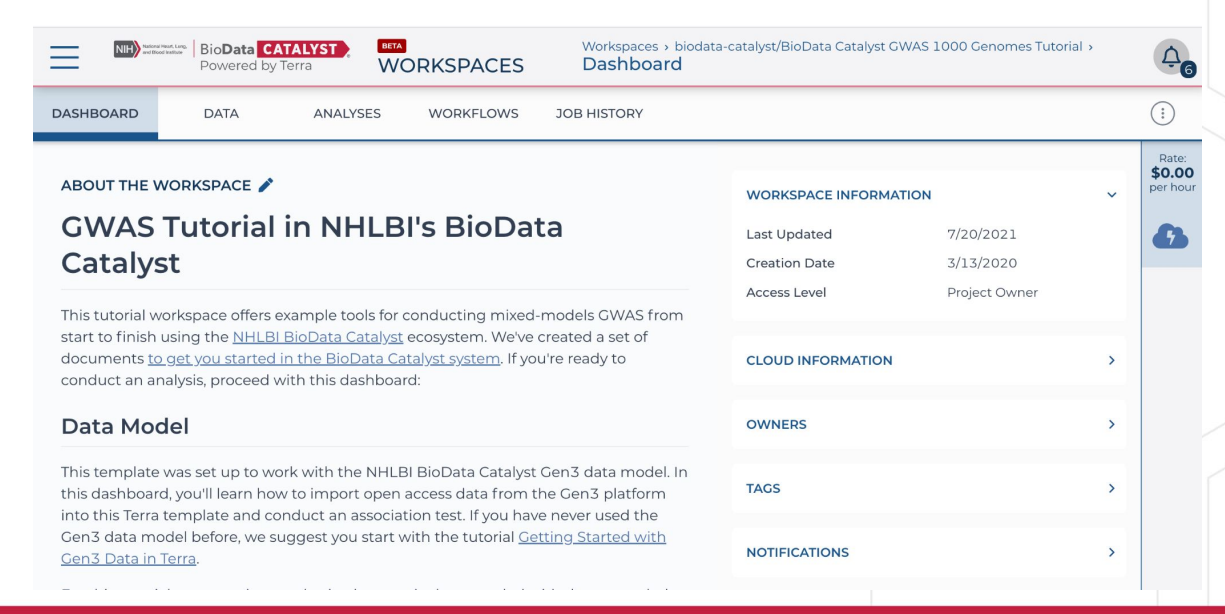

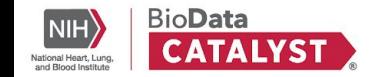

- Data
	- Import your own data or access data that is stored in Terra
	- Convenient spreadsheet formatted data tables help keep track of all project data, no matter where files are stored in the cloud.

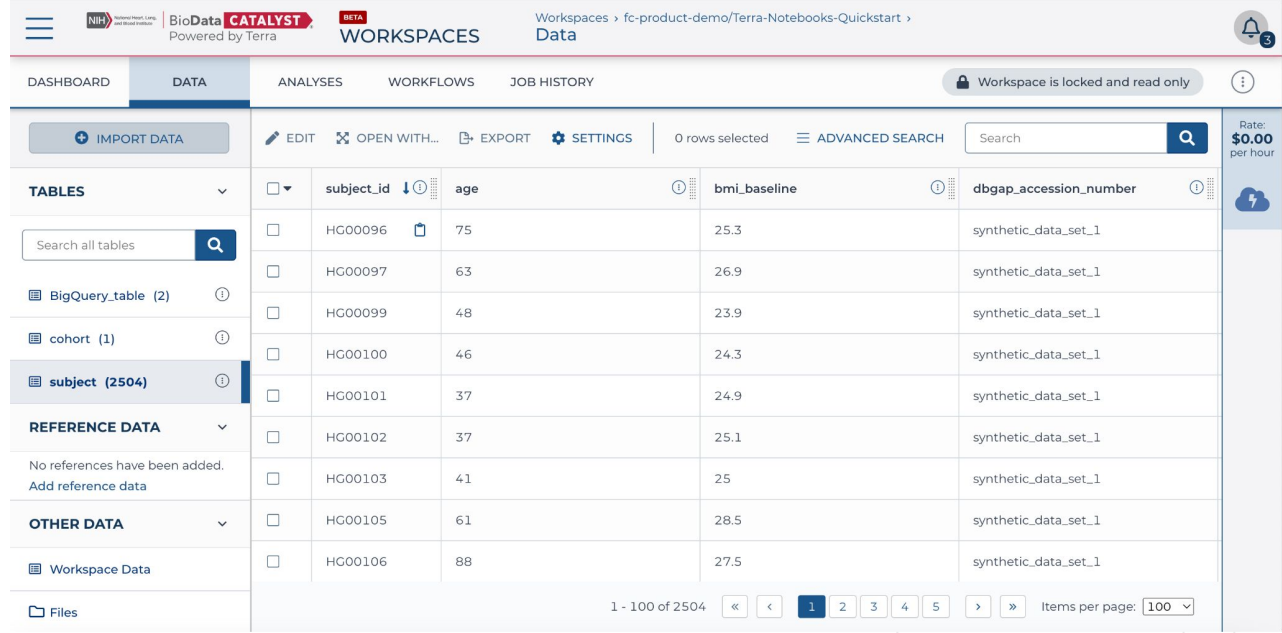

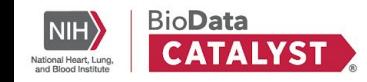

- Analyses
	- Integrate and visualize your data in real time using Galaxy, Jupyter Notebooks, or RStudio
	- All three apps run on virtual machines or clusters of machines in a workspace Cloud Environment.

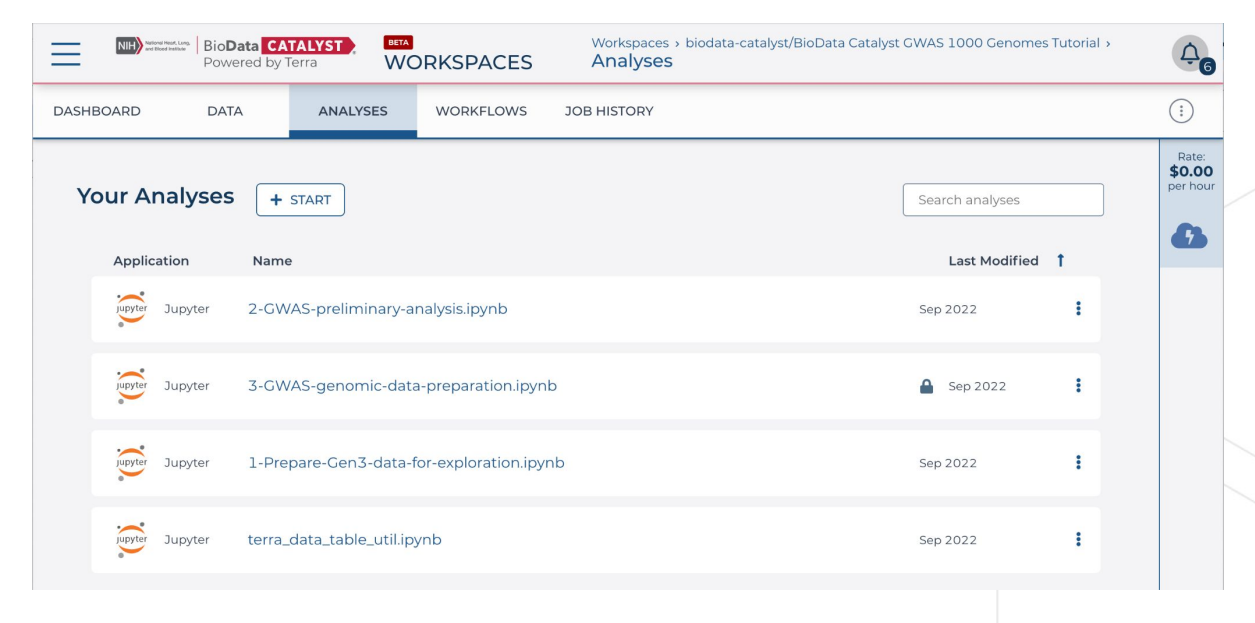

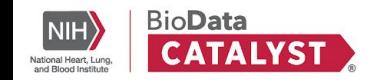

- Workflows
	- Collect, configure (set up) and run workflows for bulk analyses

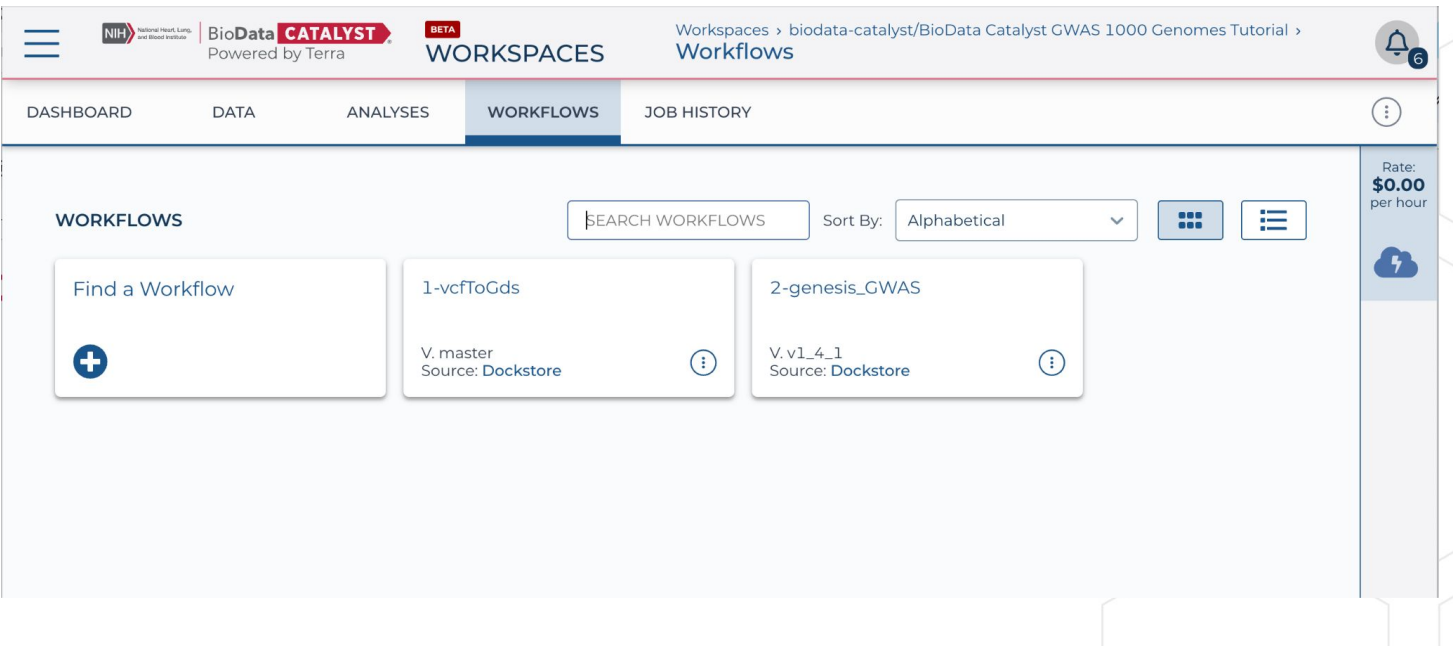

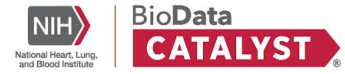

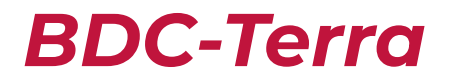

- Workflows
	- Can edit WDL script directly or use UI to assign inputs and outputs

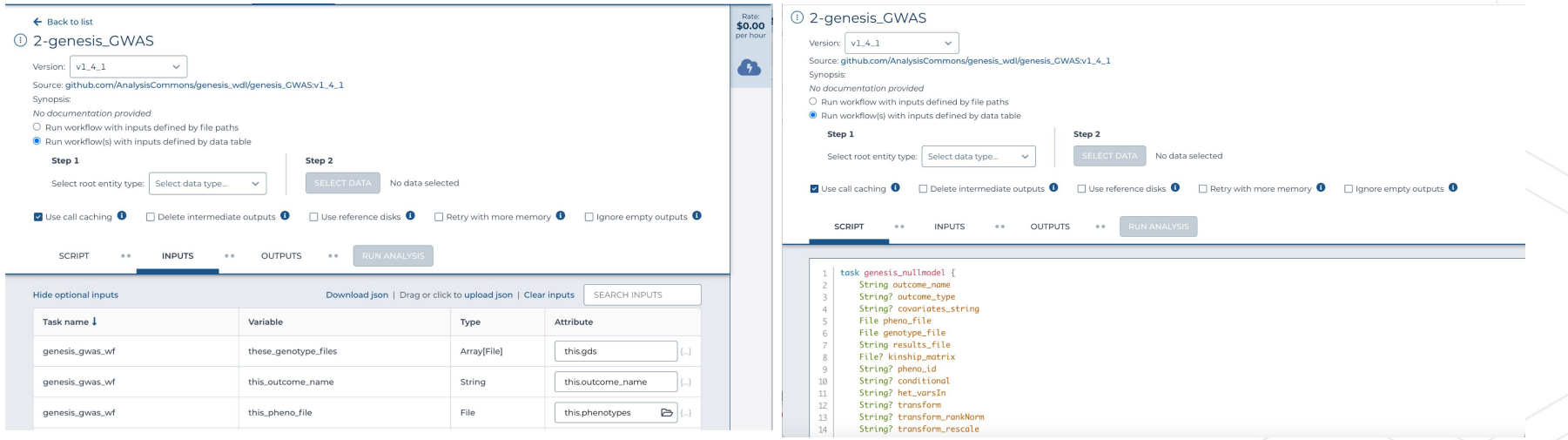

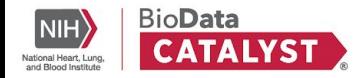

- Useful Workspaces
	- o [Working with GnomAD data](https://terra.biodatacatalyst.nhlbi.nih.gov/#workspaces/terra-outreach/DEMO-Working-with-gnomAD)
	- o [Whole Genome Analysis Pipeline](https://terra.biodatacatalyst.nhlbi.nih.gov/#workspaces/warp-pipelines/Whole-Genome-Analysis-Pipeline)
	- [Workflows Tutorial](https://terra.biodatacatalyst.nhlbi.nih.gov/#workspaces/help-terra/T101-Workflows-Quickstart)
- Useful Workflows
	- o [Processing for Variant Discovery](https://portal.firecloud.org/?return=nhlbi%20biodata%20catalyst#methods/gatk/processing-for-variant-discovery-gatk4/10)
	- o **CRAM** to BAM
	- [Generate Sample Map](https://portal.firecloud.org/?return=nhlbi%20biodata%20catalyst#methods/gatk/generate-sample-map/4)
	- o [HaploType Caller](https://portal.firecloud.org/?return=nhlbi%20biodata%20catalyst#methods/gatk/haplotypecaller-gvcf-gatk4/19)

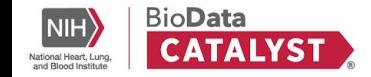

# **Live Demo: Seven Bridges**

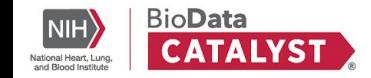

## **Working Session**

- 1. Create your own project/sandbox on BDC-Seven Bridges
	- a. Name project in this format **PCGC\_First\_Last**
	- b. Add any of the BDC reps or other PCGC Fellows to the project
	- c. Copy files, apps, and JupyterLab from the main project

#### 2. **Discuss:**

- a. What software do you need to run on BDC for **your research?** 
	- Example: GWAS will require different software than RNA-Seq differential expression
- b. What is your timeline?

#### **Feel free to ask any questions.**

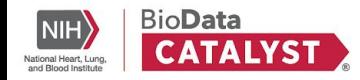

### **Live Help - Seven Bridges Office Hours**

#### **Questions? Need help?**

We hold sessions twice a week: Tuesdays at 10am ET Thursdays at 2pm ET

Come chat with us about your research!

Does Thursdays at 2pm ET work for everyone for the next few weeks to meet?

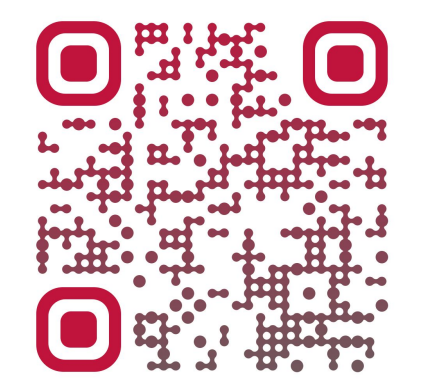

Scan the QR code Or browse to https://meet.google.com/kbs-ojnj-dcg

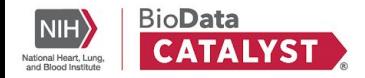

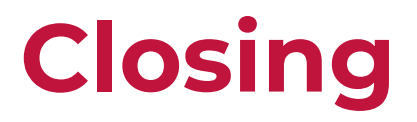

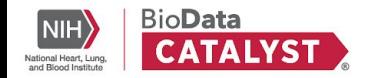

### **Session Recap**

- BDC is a cloud-based ecosystem of tools that enable research, including:
	- Data discovery and exploration
	- Research analysis and workflow development
- Projects and Workspaces are secure, private containers for your files, software and analysis tasks
- Workflows are scalable analysis tools that can be written yourself in either WDL or CWL or found in one of BDC's various methods repositories

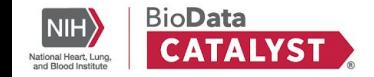

#### **Next steps**

- Practice: Log-in and try out what we discussed
- Engage on the forum
- Join Seven Bridges Office Hours
- Discussion: What would be most helpful for **YOU**?

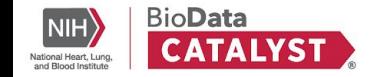

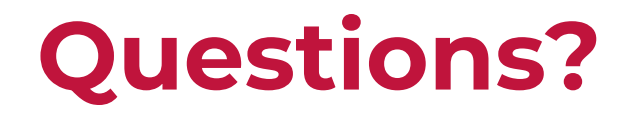

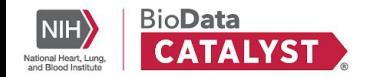